# cd (Change Directory) Command

 The cd command is used to change the current directory (i.e., the directory in which the user is currently working)

### Syntax:

cd [-Options] [Directory]

#### Example:

| Option       | Use                                                                                                  |
|--------------|----------------------------------------------------------------------------------------------------|
| cd           | Change Current directory to parent directory                                                         |
| cd ~         | Move to users home directory from anywhere                                                           |
| cd lab_1     | Change from current working directory to lab_1                                                       |
| cd/downloads | If we are currently in /home/username/documents then we would be placed in /home/username/downloads. |

```
Change Current directory to parent directory

File Edit View Search Terminal Help

[student@localhost ~]$ pwd
/home/student
[student@localhost ~]$ cd ..
[student@localhost home]$ pwd
/home
[student@localhost home]$
```

```
Tile Edit View Search Terminal Help

[student@localhost Documents]$ ls

lab-1

[student@localhost Documents]$ cd ~

[student@localhost ~]$ ls

Desktop Documents Downloads Music Pictures Public Templates Videos

[student@localhost ~]$
```

```
Change from current working directory to lab_1

File Edit View Search Terminal Help

[student@localhost Documents]$ ls

lab-1

[student@localhost Documents]$ cd lab-1/

[student@localhost lab-1]$ pwd

/home/student/Documents/lab-1

[student@localhost lab-1]$
```

#### cd ../downloads

If we are currently in /home/student/documents then we would be placed in /home/student/downloads

```
File Edit View Search Terminal Help

[student@localhost Documents]$ pwd

/home/student/Documents

[student@localhost Documents]$ cd ../Downloads/

[student@localhost Downloads]$ pwd

/home/student/Downloads

[student@localhost Downloads]$
```

## **Is** Command

List directory contents.

## Syntax:

ls [Options] [file|dir]

## Example:

| Option | Use                                                       |
|--------|-----------------------------------------------------------|
| ls -l  | To show long listing information about the file/directory |
| ls -a  | List all files including hidden file starting with '.'    |
| ls -r  | List in reverse order                                     |
| ls -t  | Sort by time & date                                       |
| ls -s  | Sort by file size                                         |

## Is Command

```
dietstaff@dietstaff-HP-Elite-7100-Microtower-PC ~ $ ls -l
     123816
           2 dietstaff dietstaff
 WXĽ-XĽ-X
                                       4096 Dec 15 2015 abc
 rwx-\---\12\dietst\aff dietst/aff
                                                    08:57 ADA Lab
           1 dietstaff dietstaff
                                            Aug 25 10:50 a.out
 rixxr-xr-x
            1 dietstaff dietstaff
                                                     2016 cl.c
                                        843 Aug 29
                                        336 Feb 19 \2016 çalc1.sh
            1 dietstaff dietstaff
     drwxmbgr of links for dir/file
                            read, write, execute permissions
   files
              directory
                            for user(root), group and others
                            respect velocifies the date and time of
      specifies ownerspetimes group of the st modification of the file
              file/dir
                            file/dir
                                        indicates the file/dir size in
          name of the file/dir
                                                   bytes.
```

# Is Command Example

```
ls -l
                To show long listing information about the file/directory
File Edit View Search Terminal Help
[student@localhost ~]$ ls
calc.sh Documents hello.c Pictures
                                       Templates
                                       Videos
Desktop Downloads Music
                             Public
[student@localhost ~]$
File Edit View Search Terminal Help
[student@localhost ~]$ ls -l
total 32
-rw-rw-r--. 1 student student 0 Mar 24 00:23 calc.sh
drwxr-xr-x. 2 student student 4096 Mar 24 00:23 Desktop
drwxr-xr-x. 3 student student 4096 Mar 24 00:18 Documents
drwxr-xr-x. 2 student student 4096 Mar 23 23:29 Downloads
-rw-rw-r--. 1 student student
                                 0 Mar 24 00:22 hello.c
drwxr-xr-x. 2 student student 4096 Mar 23 23:29 Music
drwxr-xr-x. 2 student student 4096 Mar 23 23:29 Pictures
drwxr-xr-x. 2 student student 4096 Mar 23 23:29 Public
drwxr-xr-x. 2 student student 4096 Mar 23 23:29 Templates
drwxr-xr-x. 2 student student 4096 Mar 23 23:29 Videos
[student@localhost ~]$
```

# **Is** Command Example

```
List all files including hidden file starting with '.'
ls -a
File Edit View Search Terminal Help
[student@localhost ~]$ ls -a
                               .gtk-bookmarks
                                                Pictures
              Desktop
                                                Public
               .dmrc
                               .gvfs
                               hello.c
bash logout
              Documents
                                                .pulse
bash profile Downloads
                               .ICEauthority
                                                .pulse-cookie
bashrc
         .esd auth
                                .imsettings.log
                                                .recently-used.xbel
                               .local
                                                Templates
. cache
              .gconf
calc.sh
                               .mozilla
                                                .thumbnails
              .gconfd
.config
              .gnome2
                               Music
                                                Videos
               .gnome2 private
                               .nautilus
                                                .xsession-errors
dbus
[student@localhost ~]$
```

# **Is** Command Example

```
Is -r

List in reverse order

File Edit View Search Terminal Help

[student@localhost ~]$ ls -r

Videos Public Music Downloads Desktop

Templates Pictures hello.c Documents calc.sh

[student@localhost ~]$
```

## man Command

- It is the interface used to view the system's reference manuals.
- Syntax:

man [command name]

#### Example

```
File Edit View Search Terminal Help
[student@localhost ~]$ man ls
File Edit View Search Terminal Help
                                     User Commands
LS(1)
                                                                                 LS(1)
NAME
        ls - list directory contents
SYNOPSIS
        ls [<u>OPTION</u>]... [<u>FILE</u>]...
DESCRIPTION
       List information about the FILEs (the current directory by default).
       Sort entries alphabetically if none of -cftuvSUX nor --sort.
```

## echo Command

Display a line of text/string on standard output or a file.

### Syntax:

echo [option] [string]

## Example:

| Option  | Use                                                 |
|---------|-----------------------------------------------------|
| echo -n | Do not output a trailing newline                    |
| echo -e | Enable interpretation of backslash escape sequences |

| Option | Use                                           |
|--------|-----------------------------------------------|
| \b     | It removes all the spaces in between the text |
| \n     | It creates new line from where it is used     |
| \t     | It create horizontal tab spaces               |

# echo Command Example

```
File Edit View Search Terminal Help
[student@localhost ~]$ echo "hello linux"
hello linux
[student@localhost ~]$
                     Do not output a trailing newline
echo -n
File Edit View Search Terminal Help
[student@localhost ~]$ echo -n "hello linux"
hello linux[student@localhost ~]$
```

# echo Command Example

| echo -e                             | Enable interpretation of backslash escape sequences |   |
|-------------------------------------|-----------------------------------------------------|---|
| \b                                  | It removes all the spaces in between the text       |   |
| \n                                  | It creates new line from where it is used           |   |
| \t                                  | It create horizontal tab spaces                     |   |
| File Edit View Search Terr          | minal Help                                          |   |
| [student@localhost<br>HiGoodMorning | ~]\$ echo -e "Hi \bGood \bMorning"                  | ^ |
| [student@localhost<br>Hi            | ~]\$ echo -e "Hi \nGood \nMorning"                  |   |
| Good                                |                                                     |   |
| Morning                             |                                                     |   |
|                                     | ~]\$ echo -e "Hi \tGood \tMorning"                  |   |
| Hi Good Mor<br>[student@localhost   | ning<br>~]\$                                        | H |

## cal Command

• Displays a simple, formatted calendar in your terminal.

#### Syntax:

cal [options] [[[day] month] year]

### Example:

| Option | Use                                                                                                    |
|--------|----------------------------------------------------------------------------------------------------|
| cal -1 | Display single month output. (This is the default.)                                                                |
| cal -3 | Display three months spanning the date.                                                                            |
| cal -s | Display Sunday as the first day of the week.                                                                       |
| cal -m | Display Monday as the first day of the week.                                                                       |
| cal -j | Use day-of-year numbering for all calendars. These are also called ordinal days. Ordinal days range from 1 to 366. |
| cal –y | Display a calendar for the whole year                                                                              |

```
Cal or cal -1

Display single month output. (This is the default.)

File Edit View Search Terminal Help

[student@localhost ~]$ cal

March 2020

Su Mo Tu We Th Fr Sa

1 2 3 4 5 6 7

8 9 10 11 12 13 14

15 16 17 18 19 20 21

22 23 24 25 26 27 28

29 30 31

[student@localhost ~]$
```

```
cal -3
                     Display three months spanning the date.
File Edit View Search Terminal Help
[student@localhost ~]$ cal -3
    February 2020
                            March 2020
                                                    April 2020
Su Mo Tu We Th Fr Sa Su Mo Tu We Th Fr Sa Su Mo Tu We Th Fr Sa
                            9 10
                                11 12 13 14
      11 12 13 14 15
                      15 16 17 18 19 20
                                          21
                      22 23 <mark>24</mark> 25 26 27 28
   17 18 19 20 21 22
                                               19 20 21 22 23 24 25
23 24 25 26 27 28 29 29 30 31
                                               26 27 28 29 30
[student@localhost ~]$
```

```
Use day-of-year numbering for all calendars. These are also called
cal -j
                      ordinal days. Ordinal days range from 1 to 366.
File Edit View Search Terminal Help
[student@localhost ~]$ cal -j
          March 2020
Sun Mon Tue Wed Thu Fri Sat
                       66
 61
     62
          63
              64
                   65
                            67
          70
 68
     69
              71
                   72
                       73
                            74
 75
     76
          77
              78
                  79
                       80
                           81
 82
     83 84
              85
                   86
                       87
                            88
 89
     90
          91
[student@localhost ~]$
```

```
Display a calendar for the whole year
 cal -y
 File Edit View Search Terminal Help
[student@localhost ~]$ cal -y
                               2020
                            February
       January
                                                     March
                       Su Mo Tu We Th Fr Sa
Su Mo Tu We Th Fr Sa
                                              8 9 10 11 12 13 14
           9 10 11
12 13 14 15 16 17 18
                                             15 16 17 18 19 20 21
                            11 12 13 14 15
19 20 21 22 23 24 25
                      16 17 18 19 20 21 22
                                             22 23 24 25 26 27 28
26 27 28 29 30 31
                      23 24 25 26 27 28 29
                                             29 30 31
        April
                               May
                                                     June
Su Mo Tu We Th Fr Sa
                      Su Mo Tu We Th Fr Sa
                                             Su Mo Tu We Th Fr Sa
            2 3 4
                                                    2 3
                                                          4 5 6
            9 10 11
                                                    9 10 11 12 13
12 13 14 15 16 17 18
                       10 11 12 13 14 15 16
                                              14 15 16 17 18 19 20
19 20 21 22 23 24 25
                       17 18 19 20 21 22 23
                                             21 22 23 24 25 26 27
26 27 28 29 30
                       24 25 26 27 28 29 30
                                             28 29 30
                       31
        July
                             August
                                                   September
                       Su Mo Tu We Th Fr Sa
Su Mo Tu We Th Fr Sa
                                             Su Mo Tu We Th Fr Sa
           9 10 11
      7 8
                                                       9 10 11 12
12 13 14 15 16 17 18
                       9 10 11 12 13 14 15
                                              13 14 15 16 17 18 19
19 20 21 22 23 24 25
                       16 17 18 19 20 21 22
                                              20 21 22 23 24 25 26
26 27 28 29 30 31
                      23 24 25 26 27 28 29
                                             27 28 29 30
                       30 31
       0ctober
                             November
                                                   December
Su Mo Tu We Th Fr Sa
                       Su Mo Tu We Th Fr Sa
                                              Su Mo Tu We Th Fr Sa
               2 3
           8
               9 10
                       8 9 10 11 12 13 14
                                                    8 9 10 11 12
11 12 13 14 15 16 17
                      15 16 17 18 19 20 21
                                             13 14 15 16 17 18 19
```

## date Command

Print or set the system date and time.

#### Syntax:

date [OPTION]... [+FORMAT]

## Example:

| Option   | Use                                                                  |
|----------|----------------------------------------------------------------------|
| date +%a | The abbreviated weekday name (e.g., Sun)                             |
| date +%A | The full weekday name (e.g., Sunday)                                 |
| date +%b | The abbreviated month name (e.g., Jan)                               |
| date +%B | Locale's full month name (e.g., January)                             |
| date +%C | The current century; like %Y, except omit last two digits (e.g., 20) |
| date +%w | day of week (06); 0 is Sunday                                        |

## date Command

| Option   | Use                                                      |
|----------|----------------------------------------------------------|
| date +%d | Display the day of the month                             |
| date +%m | Displays the month of year (01 to 12)                    |
| date +%y | Displays last two digits of the year(00 to 99)           |
| date +%Y | Display four-digit year.                                 |
| date +%T | Display the time in 24 hour format as HH:MM:SS           |
| date +%H | Display the hour                                         |
| date +%M | Display the minute                                       |
| date +%S | Display the seconds                                      |
| date +%V | ISO week number, with Monday as first day of week (0153) |
| date +%P | locale's equivalent of either AM or PM                   |

```
date +%a

The abbreviated weekday name (e.g., Sun)

The full weekday name (e.g., Sunday)

File Edit View Search Terminal Help

[student@localhost ~]$ date
Tue Mar 24 12:15:52 IST 2020
[student@localhost ~]$

File Edit View Search Terminal Help

[student@localhost ~]$ date +%a

Tue
[student@localhost ~]$ date +%A

Tuesday
[student@localhost ~]$
```

| date +%b                  | The abbreviated month name (e.g., Jan)   |
|---------------------------|------------------------------------------|
| date +%B                  | Locale's full month name (e.g., January) |
| File Edit View Search Ter | minal Help                               |
| [student@localhost        | ~]\$ date +%b                            |
| Mar                       |                                          |
| [student@localhost        | ~]\$ date +%B                            |
| March                     |                                          |
| [student@localhost        | ~]\$                                     |

| date +%c                   | Full date with IST timing                                            |
|----------------------------|----------------------------------------------------------------------|
| date +%C                   | The current century; like %Y, except omit last two digits (e.g., 20) |
| File Edit View Search Terr | minal Help                                                           |
| [student@localhost         | ~]\$ date +%c                                                        |
| Tue 24 Mar 2020 12:        | 16:47 PM IST                                                         |
| [student@localhost         | ~]\$ date +%C                                                        |
| 20                         |                                                                      |
| [student@localhost         | ~1\$                                                                 |

```
date +%d

Display the day of the month

date +%m

Displays the month of year (01 to 12)

date +%y

Displays last two digits of the year(00 to 99)

File Edit View Search Terminal Help

[student@localhost ~]$ date
```

```
File Edit View Search Terminal Help

[student@localhost ~]$ date

Tue Mar 24 12:23:52 IST 2020

[student@localhost ~]$ date +%d

24

[student@localhost ~]$ date +%m

03

[student@localhost ~]$ date +%y

20

[student@localhost ~]$
```

```
date +%y

Displays last two digits of the year(00 to 99)

date +%Y

Display four-digit year.

File Edit View Search Terminal Help

[student@localhost ~]$ date +%y
20

[student@localhost ~]$ date +%Y
2020
[student@localhost ~]$
```

[student@localhost ~]\$

| date +%T                  | Display the time in 24 hour format as HH:MM:SS |
|---------------------------|------------------------------------------------|
| date +%H                  | Display the hour                               |
| date +%M                  | Display the minute                             |
| date +%S                  | Display the seconds                            |
| File Edit View Search Ter | minal Help                                     |
| [student@localhost        | ~]\$ date +%T                                  |
| 12:25:13                  |                                                |
| [student@localhost        | ~]\$ date +%H                                  |
| 12                        |                                                |
| [student@localhost        | ~]\$ date +%M                                  |
| 25                        |                                                |
| [student@localhost        | ~1\$ date +%S                                  |

## clear Command

- Clear the terminal screen.
- If you take a detailed look after running the clear command, you'll find that it doesn't really clear the terminal. The tool just shifts the text upwards, out of the viewable area.

#### Syntax:

clear

# clear Command Example

```
File Edit View Search Terminal Help
[student@localhost ~]$ cal
     March 2020
Su Mo Tu We Th Fr Sa
   16 17 18 19 20 21
22 23 24 25 26 27 28
29 30 31
[student@localhost ~]$ clear
File Edit View Search Terminal Help
[student@localhost ~]$ clear
```

## cat Command

• It is used to create, display and concatenate file contents.

## Syntax:

cat [OPTION] [FILE]

### Example:

| Option | Use                                                 |
|--------|-----------------------------------------------------|
| cat -b | Omits line numbers for blank space in the output    |
| cat -E | Displays a \$ (dollar sign) at the end of each line |
| cat -n | Line numbers for all the output lines               |
| cat -s | Suppress repeated empty output lines                |
| cat -T | Displays the tab characters as ^I in the output     |

## cat Command

#### Example:

## \$ cat > file1.txt

- It creates file1.txt and allow us to insert content for this file.
- After inserting content you can use ctrl+c to exit the file.

## \$cat file.txt > newfile.txt

 Read the contents of file.txt and write them to newfile.txt, overwriting anything newfile.txt previously contained. If newfile.txt does not exist, it will be created.

## \$cat file.txt >> newfile.txt

 Read the contents of file.txt and append them to the end of newfile.txt. If newfile.txt does not exist, it will be created.

## cat Command

#### Example:

### cat file1.txt file2.txt

 It will read the contents of file1.txt and file2.txt and display the result in the terminal.

## cat file1.txt file2.txt > combinedfile.txt

- It will concatenate the contents of file1.txt and file2.txt and write them to a new file combinedfile.txt using the (>) operator.
- If the combinedfile.txt file doesn't exist the command will create
  it. Otherwise it will overwrite the file.

- \$ cat > file1.txt
- It creates file1.txt and allow us to insert content for this file.
- After inserting content you can use ctrl+c to exit the file.

```
File Edit View Search Terminal Help

[student@localhost lab]$ cat > file1.txt
hi
good
morning
^C
[student@localhost lab]$

File Edit View Search Terminal Help

[student@localhost lab]$ cat file1.txt
hi
good
morning
[student@localhost lab]$
```

```
cat -b Omits line numbers for blank space in the output

cat -E Displays a $ (dollar sign) at the end of each line

File Edit View Search Terminal Help

[student@localhost lab]$ cat -E file1.txt

hi$
good$
morning$
[student@localhost lab]$ cat -b file1.txt

1 hi
2 good
3 morning
[student@localhost lab]$
```

- \$cat file.txt > newfile.txt
- Read the contents of file.txt and write them to newfile.txt, overwriting anything newfile.txt previously contained.
- If newfile.txt does not exist, it will be created.

```
File Edit View Search Terminal Help
[student@localhost lab]$ cat file1.txt
hi
good
morning
[student@localhost lab]$ cat file1.txt > newfile1.txt
[student@localhost lab]$ cat newfile1.txt
hi
good
morning
[student@localhost lab]$
```

- \$cat file.txt >> newfile.txt
- Read the contents of file.txt and append them to the end of newfile.txt. If newfile.txt does not exist, it will be created.

```
File Edit View Search Terminal Help
[student@localhost lab]$ cat file2.txt
hello linux
[student@localhost lab]$ cat newfile1.txt
hi
good
morning
[student@localhost lab]$ cat file2.txt >> newfile1.txt
[student@localhost lab]$ cat newfile1.txt
hi
good
morning
hello linux
[student@localhost lab]$
```

## cat file1.txt file2.txt

 It will read the contents of file1.txt and file2.txt and display the result in the terminal.

```
File Edit View Search Terminal Help
[student@localhost lab]$ ls
file1.txt file2.txt newfile1.txt
[student@localhost lab]$ cat file1.txt file2.txt
hi
good
morning
hello linux
[student@localhost lab]$
```

- cat file1.txt file2.txt > combinedfile.txt
- It will concatenate the contents of file1.txt and file2.txt and write them to a new file combinedfile.txt using the (>) operator.
- If the combinedfile.txt file doesn't exist the command will create it otherwise it will overwrite the file.

```
File Edit View Search Terminal Help

[student@localhost lab]$ cat file1.txt file2.txt > combined.txt

[student@localhost lab]$ cat combined.txt

hi

good
morning
hello linux
[student@localhost lab]$
```

# pwd (Print working directory) Command

 It prints the current working directory name with the complete path starting from root (/).

## Syntax:

pwd [-OPTION]

```
File Edit View Search Terminal Help

[student@localhost lab]$ passwd

Changing password for user student.

Changing password for student.

(current) UNIX password:
```

## who Command

• It display the users that are currently logged into your Unix computer system.

## Syntax:

who [-options] [filename]

| Option | Use                                                          |
|--------|--------------------------------------------------------------|
| who -b | Display the time of the last system boot                     |
| who -H | Print a line of column headings                              |
| who -q | Displays all login names, and a count of all logged-on users |
| who -a | Display all details of current logged in user                |

```
File Edit View Search Terminal Help

[student@localhost lab]$ who
student tty1 2020-03-24 10:48 (:0)
student pts/0 2020-03-24 10:48 (:0.0)

[student@localhost lab]$

who -b

Display the time of the last system boot

File Edit View Search Terminal Help

[student@localhost lab]$ who -b
system boot 2020-03-24 10:48

[student@localhost lab]$
```

```
who -H Print a line of column headings

File Edit View Search Terminal Help

[student@localhost lab]$ who -H

NAME LINE TIME COMMENT

student tty1 2020-03-24 10:48 (:0)

student pts/0 2020-03-24 10:48 (:0.0)

[student@localhost lab]$
```

```
who -q Displays all login names, and a count of all logged-on users

File Edit View Search Terminal Help

[student@localhost lab]$ who -q
student student
# users=2
[student@localhost lab]$
```

```
who -a
           Display all details of current logged in user
File Edit View Search Terminal Help
[student@localhost lab]$ who -a
           system boot 2020-03-24 10:48
           run-level 5 2020-03-24 10:48
LOGIN
          tty2
                       2020-03-24 10:48
                                                      1254 id=2
                                                      1256 id=3
LOGIN
          tty3
                        2020-03-24 10:48
LOGIN
          tty4
                        2020-03-24 10:48
                                                      1260 id=4
LOGIN
          tty5
                        2020-03-24 10:48
                                                      1263 id=5
LOGIN
           tty6
                       2020-03-24 10:48
                                                      1267 id=6
student
         - tty1
                  2020-03-24 10:48
                                         old
                                                      1383 (:0)
student
         + pts/0
                                                      1804 (:0.0)
                  2020-03-24 10:48
[student@localhost lab]$
```

## whoami Command

• This command prints the username associated with the current effective user ID.

### Syntax:

whoami [-OPTION]

| Option        | Use                                   |
|---------------|---------------------------------------|
| whoamihelp    | Display a help message, and exit      |
| whoamiversion | Display version information, and exit |

```
Display a help message, and exit
whoami --help
File Edit View Search Terminal Help
[student@localhost lab]$ whoami --help
Usage: whoami [OPTION]...
Print the user name associated with the current effective user ID.
Same as id -un.
       --help display this help and exit
       --version output version information and exit
Report whoami bugs to bug-coreutils@gnu.org
GNU coreutils home page: <a href="http://www.gnu.org/software/coreutils/">http://www.gnu.org/software/coreutils/>
General help using GNU software: <a href="http://www.gnu.org/gethelp/">http://www.gnu.org/gethelp/</a>
For complete documentation, run: info coreutils 'whoami invocation'
[student@localhost lab]$
```

```
Whoami --version

Display version information, and exit

File Edit View Search Terminal Help

[student@localhost lab]$ whoami
student
[student@localhost lab]$ whoami --version
whoami (GNU coreutils) 8.5

Copyright (C) 2010 Free Software Foundation, Inc.
License GPLv3+: GNU GPL version 3 or later <a href="http://gnu.org/licenses/gpl.html">http://gnu.org/licenses/gpl.html</a>.

This is free software: you are free to change and redistribute it.
There is NO WARRANTY, to the extent permitted by law.

Written by Richard Mlynarik.
[student@localhost lab]$
```

# uname (unix name) Command

Print information about the current system.

## Syntax:

uname [-OPTION]

| Option   | Use                             |
|----------|---------------------------------|
| uname -s | Print the kernel name           |
| uname -n | Print the network node hostname |
| uname -v | Print the kernel version        |
| uname -m | Print the machine hardware name |
| uname -o | Print the operating system      |

```
uname -s

File Edit View Search Terminal Help

[student@localhost lab]$ uname

Linux
[student@localhost lab]$ uname -s

Linux
[student@localhost lab]$
```

# uname -n Print the network node hostname File Edit View Search Terminal Help [student@localhost lab]\$ uname -n localhost.localdomain [student@localhost lab]\$

```
uname -v Print the kernel version

File Edit View Search Terminal Help

[student@localhost lab]$ uname -v
#1 SMP Mon Oct 18 23:56:17 UTC 2010
[student@localhost lab]$
```

uname -m Print the machine hardware name

File Edit View Search Terminal Help

[student@localhost lab]\$ uname -m

i686

[student@localhost lab]\$

```
uname -o Print the operating system

File Edit View Search Terminal Help

[student@localhost lab]$ uname -o

GNU/Linux
[student@localhost lab]$
```

## passwd Command

 The passwd command is used to change the password of a user account.

#### Syntax:

passwd [-options] [username]

```
File Edit View Search Terminal Help

[student@localhost lab]$ passwd

Changing password for user student.

Changing password for student.

(current) UNIX password:
```

## mkdir Command

This command is used to make Directories.

## Syntax:

mkdir [-OPTION] DIRECTORY

| Option   | Use                                                     |
|----------|---------------------------------------------------------|
| mkdir -v | Print a message for each created directory              |
| mkdir -p | No error if existing, make parent directories as needed |
| mkdir -m | To control the permissions of new directories           |

# mkdir Command Example

```
mkdir -v Print a message for each created directory

File Edit View Search Terminal Help

[student@localhost lab]$ mkdir lab-1

[student@localhost lab]$ ls

combined.txt file1.txt file2.txt lab-1 newfile1.txt

[student@localhost lab]$ mkdir -v lab-2

mkdir: created directory `lab-2'

[student@localhost lab]$ ls

combined.txt file1.txt file2.txt lab-1 lab-2 newfile1.txt

[student@localhost lab]$
```

# mkdir Command Example

```
mkdir-p No error if existing, make parent directories as needed

File Edit View Search Terminal Help

[student@localhost lab]$ ls

combined.txt file1.txt file2.txt lab-1 lab-2 newfile1.txt

[student@localhost lab]$ mkdir lab-2

mkdir: cannot create directory `lab-2': File exists

[student@localhost lab]$ mkdir -p lab-2

[student@localhost lab]$
```

# mkdir Command Example

[student@localhost Documents]\$

```
mkdir -m To control the permissions of new directories

File Edit View Search Terminal Help

[student@localhost Documents]$ ls -l

total 8

drwxrwxr-x. 4 student student 4096 Mar 24 14:07 lab

drwxrwxr-x. 2 student student 4096 Mar 24 00:18 lab-1

[student@localhost Documents]$ mkdir -m 777 lab-2

[student@localhost Documents]$ ls -l

total 12

drwxrwxr-x. 4 student student 4096 Mar 24 14:07 lab

drwxrwxr-x. 2 student student 4096 Mar 24 00:18 lab-1

drwxrwxrwxr. 2 student student 4096 Mar 24 14:12 lab-1
```

## rmdir Command

This command removes empty directories from your filesystem.

## Syntax:

rmdir [-OPTION] DIRECTORY

| Option   | Use                                                                                         |
|----------|---------------------------------------------------------------------------------------------|
| rmdir -p | Remove directory and its ancestors e.g., 'rmdir -p a/b/c' is similar to 'rmdir a/b/c a/b a' |

# rmdir Command Example

```
Remove directory and its ancestors...
rmdir -p
            e.g., 'rmdir -p a/b/c' is similar to 'rmdir a/b/c a/b a'
File Edit View Search Terminal Help
[student@localhost Documents]$ ls
lab lab-1
[student@localhost Documents]$ rmdir lab-1
[student@localhost Documents]$ ls
lab
[student@localhost Documents]$ rmdir lab-2 lab-3
[student@localhost Documents]$ ls
lab
[student@localhost Documents]$
File Edit View Search Terminal Help
[root@localhost ~]# mkdir -p /root/a/b/c
[root@localhost ~]# ls
   anaconda-ks.cfg install.log install.log.syslog
[root@localhost ~]# rmdir -p a/b/c
[root@localhost ~]# ls
anaconda-ks.cfg install.log install.log.syslog
[root@localhost ~]#
```

# cp(copy) Command

This command is used to copy files and directories.

## Syntax:

cp [option] source destination/directory

| Option | Use                                                   |
|--------|-------------------------------------------------------|
| cp -i  | Interactive - ask before overwrite                    |
| cp -f  | Force copy by removing the destination file if needed |
| cp -n  | Do not overwrite an existing file                     |
| cp -u  | Update - copy when source is newer than destination   |
| cp -s  | Make symbolic links instead of copying                |
| cp -R  | Copy directories recursively                          |
| cp -v  | Print informative messages                            |

```
File Edit View Search Terminal Help
[root@localhost lab]# cat > file1.txt
hello
linux
^C
[root@localhost lab]# cp file1.txt file2.txt
[root@localhost lab]# cat file2.txt
hello
linux
[root@localhost lab]#
```

```
rile Edit View Search Terminal Help

[root@localhost lab]# cp -v file1.txt file3.txt

`file1.txt' -> `file3.txt'

[root@localhost lab]# cat file3.txt

hello
linux
[root@localhost lab]#
```

```
File Edit View Search Terminal Help

[root@localhost lab]# cp -s file1.txt file3.txt

[root@localhost lab]# ls -l

total 8

-rw-r--r--. 1 root root 25 Mar 24 15:29 file1.txt

-rw-r--r--. 1 root root 25 Mar 24 15:30 file2.txt

lrwxrwxrwx. 1 root root 9 Mar 24 15:31 file3.txt -> file1.txt

[root@localhost lab]#
```

# mv(move) Command

mv command is used to move files and directories.

## Syntax:

mv [-options] source dest

| Option | Use                                                       |
|--------|-----------------------------------------------------------|
| mv -i  | Interactive prompt before overwrite                       |
| mv -f  | Force move by overwriting destination file without prompt |
| mv -n  | Never overwrite any existing file                         |
| mv -u  | Update - move when source is newer than destination       |
| mv -v  | Print informative messages                                |

# mv Command Example

```
File Edit View Search Terminal Help

[root@localhost lab]# ls

f1.txt file1.txt file2.txt

[root@localhost lab]# mv f1.txt ../lab-2/

[root@localhost lab]# ls

file1.txt file2.txt

[root@localhost lab]# cd ..

[root@localhost Documents]# cd lab-2/

[root@localhost lab-2]# ls

f1.txt

[root@localhost lab-2]#
```

# rm(remove) Command

The 'rm' command is used to delete files and directories.

### Syntax:

rm [-OPTION] Filename

| Option | Use                                               |
|--------|---------------------------------------------------|
| rm -i  | Prompt before every removal                       |
| rm -d  | Delete a empty directory                          |
| rm -r  | Remove directories and their contents recursively |
| rm -f  | To remove the file forcefully                     |

```
Prompt before every removal
rm -i
File Edit View Search Terminal Help
[root@localhost lab]# ls
f1.txt f2.txt f5.txt file1.txt file2.txt files new.txt
[root@localhost lab]# rm f2.txt
rm: remove regular file `f2.txt'? y
[root@localhost lab]#
File Edit View Search Terminal Help
[root@localhost lab]# ls
file1.txt file2.txt file3.txt
[root@localhost lab]# rm -i *.txt
rm: remove regular file `file1.txt'? y
rm: remove regular file `file2.txt'? y
rm: remove regular file `file3.txt'? y
[root@localhost lab]# ls
[root@localhost lab]#
```

#### cut Command

 The cut command extracts a given number of characters or columns from a file.

#### Syntax:

cut [-options] [file]

| Option | Use                                                                                                    |
|--------|----------------------------------------------------------------------------------------------------|
| cut -c | Select only the characters from each line as specified in LIST                                                                         |
| cut -b | Select only the bytes from each line as specified in LIST                                                                              |
| cut -f | Cuts the input file using list of field. The default field to be used TAB. The default behavior can be overwritten by use of -d option |
| cut -d | Specifies a delimiter to by used as a field. Default field is TAB and this option overwrites this default behavior                     |

### cut Command Example

xyz

```
Select only the characters from each line as specified in LIST
cut -c
[root@localhost ~]# cat data.txt
1 abc 12-12-2010 Rajkot
2 pgr 02-04-2011 Baroda
3 xyz 01-05-1998 Surat
[root@localhost ~]# cut -c 3 data.txt
[root@localhost ~]# cut -c 3-6 data.txt
abc
pqr
```

### cut Command Example

```
cut -b Select only the bytes from each line as specified in LIST

[root@localhost ~]# cat data.txt

1 abc 12-12-2010 Rajkot

2 pqr 02-04-2011 Baroda

3 xyz 01-05-1998 Surat

[root@localhost ~]# cut -b 3 data.txt

a
p
```

## cut Command Example

```
Cut -f

Cuts the input file using list of field. The default field to be used TAB. The default behavior can be overwritten by use of -d option

Specifies a delimiter to by used as a field. Default field is TAB and this option overwrites this default behavior
```

```
[root@localhost ~]# cat mydata.txt
1|abc|rajkot|20000
2|pqr|morbi|24000
3|xyz|surat|25000
[root@localhost ~]# cut -f 3 -d '|' mydata.txt
rajkot
morbi
surat
[root@localhost ~]# cut -f 2-3 -d '|' mydata.txt
abc|rajkot
pqr|morbi
xyz|surat
```

### paste Command

 The paste command displays the corresponding lines of multiple files side-by-side.

#### Syntax:

paste [-options] [file]

| Option   | Use                                             |
|----------|-------------------------------------------------|
| paste -d | Reuse characters from LIST instead of tabs      |
| paste -s | Paste one file at a time instead of in parallel |

#### paste Command Example

```
paste -d | Reuse characters from LIST instead of tabs
```

```
[test1990@server-1 ~]$cat empID.txt
[test1990@server-1 ~]$cat empName.txt
abc
pqr
xyz
demo
[test1990@server-1 ~]$paste - - < empName.txt
abc
        demo
[test1990@server-1 ~]$paste -d':' empID.txt empName.txt
1:abc
2:pqr
3:xyz
4:demo
[test1990@server-1 ~]$paste -d'\n' empID.txt empName.txt
abc
pqr
```

#### paste Command Example

```
paste -s | Paste one file at a time instead of in parallel
[test1990@server-1 ~]$cat empID.txt
[test1990@server-1 ~]$cat empName.txt
abc
pqr
XYZ
demo
[test1990@server-1 ~]$paste empID.txt empName.txt
        abc
        pqr
        XYZ
        demo
[test1990@server-1 ~]$paste -s empID.txt empName.txt
abc
                         demo
        pqr
                 xyz
```

#### more Command

• The more command is a command line utility for viewing the contents of a file or files once screen at a time.

#### Syntax:

more [-options] [file]

| Option       | Use                                                                  |
|--------------|----------------------------------------------------------------------|
| more -c      | Clear screen before displaying                                       |
| more -number | To Specify how many lines are printed in the screen for a given file |
| more -s      | Doesn't display extra blank lines                                    |

### more Command Example

```
File Edit View Search Terminal Help

[root@localhost lab]# more file1.txt

1 ab

2 cd

3 ef

4 pq

5 rs

6 tu

7 xy

8 abc

9 pqr

10 xyz

[root@localhost lab]#
```

### more Command Example

```
To Specify how many lines are printed in the screen for a
more -number
                  given file
File Edit View Search Terminal Help
[root@localhost lab]# more -4 file1.txt
1 ab
  cd
 -More--(37%)
File Edit View Search Terminal Help
[root@localhost lab]# more +4 file1.txt
  pq
  tu
 ХV
8 abc
  pqr
10 xyz
[root@localhost lab]#
```

# more Command Example

```
Clear screen before displaying
more -c
File Edit View Search Terminal Help
[root@localhost lab]# more +4 file1.txt
  pq
  tu
 ХV
8 abc
 pqr
10 xyz
[root@localhost lab]# more -c file1.txt
1 ab
2 cd
  pq
 tu
 ХV
8 abc
 pqr
10 xyz
[root@localhost lab]#
```

### cmp Command

- cmp command in Linux/UNIX is used to compare the two files byte by byte and helps you to find out whether the two files are identical or not.
- If a difference is found, it reports the byte and line number where the first difference is found.
- If no differences are found, by default, cmp returns no output.

#### Syntax:

cmp [OPTION]... FILE1 [FILE2 [SKIP1 [SKIP2]]]

| Option | Use                                                                                   |  |  |
|--------|---------------------------------------------------------------------------------------|--|--|
| cmp -b | Print differing bytes                                                                 |  |  |
| cmp -i | Skip a particular number of initial bytes from both the files                         |  |  |
| cmp -s | Do not print anything; only return an exit status indicating whether the files differ |  |  |
| cmp -n | Compare at most LIMIT bytes                                                           |  |  |
| cmp -l | Print byte position and byte value for all differing bytes                            |  |  |

```
File Edit View Search Terminal Help
[root@localhost lab]# cat > file1.txt
hi good morning
how r u
^C
[root@localhost lab]# cat > file2.txt
hello good morning
how r u
^C
[root@localhost lab]# cmp file1.txt file2.txt
file1.txt file2.txt differ: byte 2, line 1
[root@localhost lab]#
```

```
File Edit View Search Terminal Help

[root@localhost lab]# cat file1.txt
hi good morning
how r u
[root@localhost lab]# cat file2.txt
hello good morning
how r u
[root@localhost lab]# cmp -b file1.txt file2.txt
file1.txt file2.txt differ: byte 2, line 1 is 151 i 145 e
[root@localhost lab]#
```

```
Cmp -i Skip a particular number of initial bytes from both the files

File Edit View Search Terminal Help

[root@localhost lab]# cat file1.txt
hi linux good morning
[root@localhost lab]# cat file2.txt
hello hi good morning
[root@localhost lab]# cmp -i 8 file1.txt file2.txt
[root@localhost lab]# cmp -i 7 file1.txt file2.txt
file1.txt file2.txt differ: byte 1, line 1
[root@localhost lab]#
```

```
Cmp -s

Do not print anything; only return an exit status indicating whether the files differ

File Edit View Search Terminal Help

[root@localhost lab]# cat file1.txt
hi linux good morning
[root@localhost lab]# cat file2.txt
hello hi good morning
[root@localhost lab]# cmp -s file1.txt file2.txt
[root@localhost lab]#
```

```
rile Edit View Search Terminal Help

[root@localhost lab]# cmp -l file1.txt file2.txt
2 151 145
3 40 154
5 151 157
6 156 40
7 165 150
8 170 151

[root@localhost lab]# cmp -l f1.txt f2.txt

[root@localhost lab]# cmp -l f1.txt f2.txt
```

#### comm Command

- Compare two sorted files line by line.
- Syntax:

comm [OPTION]... FILE1 FILE2

```
File Edit View Search Terminal Help
[root@localhost lab]# cat f1.txt
abc
def
ghi
[root@localhost lab]# cat f2.txt
abc
ghi
klm
[root@localhost lab]# comm f1.txt f2.txt
                 abc
def
                 ghi
        klm
[root@localhost lab]#
```

| Option  | Use                                                 |
|---------|-----------------------------------------------------|
| comm -1 | Suppress column 1 (lines unique to FILE1)           |
| comm -2 | Suppress column 2 (lines unique to FILE2)           |
| comm -3 | Suppress column 3 (lines that appear in both files) |

```
File Edit View Search Terminal Help
[root@localhost lab]# cat f1.txt
abc
def
[root@localhost lab]# cat f2.txt
abc
ghi
[root@localhost lab]# comm -1 f1.txt f2.txt
        abc
        ghi
[root@localhost lab]# comm -2 f1.txt f2.txt
        abc
def
        ghi
[root@localhost lab]# comm -3 f1.txt f2.txt
def
        klm
[root@localhost lab]#
```

## diff(difference) Command

- This command is used to display the differences in the files by comparing the files line by line
- diff analyzes two files and prints the lines that are different.
   Essentially, it outputs a set of instructions for how to change one file to make it identical to the second file.

#### Syntax:

diff [options] File1 File2

| Option  | Use                         |
|---------|-----------------------------|
| diff -b | Ignores spacing differences |
| diff -i | Ignores case                |

## diff Command Example

```
File Edit View Search Terminal Help
[root@localhost lab]# cat > f1.txt
hello
good morning
all
^C
[root@localhost lab]# cat > f2.txt
hello
good morning
^C
[root@localhost lab]# diff f1.txt f2.txt
3d2
< all
[root@localhost lab]#</pre>
```

#### **Special symbols are:**

- a : add
- c:change
- d:delete

## chmod(change mode) Command

chmod is used to change the permissions of files or directories.

#### Syntax:

chmod [reference][operator][mode] file...

| Reference | Class  | Description                                                            |
|-----------|--------|------------------------------------------------------------------------|
| u         | owner  | file's owner                                                           |
| g         | group  | users who are members of the file's group                              |
| 0         | others | users who are neither the file's owner nor members of the file's group |
| а         | all    | All three of the above                                                 |

# chmod(change mode) Command

| Operator                                                               | Description                                            |
|------------------------------------------------------------------------|--------------------------------------------------------|
| +                                                                      | Adds the specified modes to the specified classes      |
| -                                                                      | Removes the specified modes from the specified classes |
| = The modes specified are to be made the exact modes specified classes |                                                        |

| Permission | Description                                                               |
|------------|---------------------------------------------------------------------------|
| r          | Permission to read the file                                               |
| W          | Permission to write (or delete) the file                                  |
| X          | Permission to execute the file, or, in the case of a directory, search it |

### chmod Command Example

• Each write, read, and execute permissions have following number value:

| u | owner  | r (read)       | 4 |
|---|--------|----------------|---|
| g | group  | w (write)      | 2 |
| 0 | others | x (execute)    | 1 |
| а | all    | no permissions | 0 |

```
[root@localhost ~]# chmod 764 f2.txt
[root@localhost ~]# chmod u=rwx,g=rw,o=r f3.txt
[root@localhost ~]# ls -1
total 20
drwxrwxrwx 3 root
                                    163 Aug 21 2011 dos
                      root
                                     12 Jan 13 15:35 f1.txt
-rwxrw---- 1 root
                      root
-rwxrw-r-- 1 root
                      root
                                     13 Jan 13 15:36 f2.txt
-rwxrw-r-- 1 root root
                                     16 Jan 13 15:54 f3.txt
                                     242 Jul 15 2017 hello.c
-rw-r--r--
            1 root
                      root
```

### chmod Command Example

```
[root@localhost ~]# ls -l
total 20
drwxr-xr-x 3 root
                                   163 Aug 21 2011 dos
-rw-r--r-- 1 root
                                    12 Jan 13 15:35 f1.txt
-rw-r--r-- 1 root
                                    13 Jan 13 15:36 f2.txt
                      0
-rw-r--r-- 1 root 0
                         16 Jan 13 15:54 f3.txt
                         242 Jul 15 2017 hello.c
-rw-r--r-- 1 root 0
[root@localhost ~]# chmod 777 dos
[root@localhost ~]# ls -1
total 20
drwxrwxrwx 3 root
                                   163 Aug 21 2011 dos
                                    12 Jan 13 15:35 f1.txt
-rw-r--r-- 1 root
                      0
-rw-r--r-- 1 root
                      0
                                    13 Jan 13 15:36 f2.txt
                                    16 Jan 13 15:54 f3.txt
-rw-r--r-- 1 root 0
-rw-r--r-- 1 root 0
                                   242 Jul 15 2017 hello.c
[root@localhost ~]# chmod u=rwx f1.txt
[root@localhost ~]# ls -1
total 20
drwxrwxrwx 3 root
                                   163 Aug 21 2011 dos
-rwxr--r-- 1 root
                                    12 Jan 13 15:35 f1.txt
                      0
-rw-r--r-- 1 root
                      0
                                    13 Jan 13 15:36 f2.txt
-rw-r--r-- 1 root
                      0
                                    16 Jan 13 15:54 f3.txt
                                   242 Jul 15 2017 hello.c
-rw-r--r-- 1 root
                      0
```

# chown(change owner) Command

 The chown command changes ownership of files and directories in a Linux filesystem.

#### Syntax:

chown [OPTIONS] USER[:GROUP] FILE(s)

### chown Command Example

```
File Edit View Search Terminal Help
[root@localhost Documents]# ls -l
total 20
drwxr-xr-x. 2 root root
                             4096 Mar 24 18:59 lab
drwxrwxr-x. 4 student student 4096 Mar 24 15:42 lab-1
drwxr-xr-x. 2 root root
                             4096 Mar 24 15:44 lab-2
drwxr-xr-x. 2 root root
                             4096 Mar 24 15:41 lab-3
drwxrwxr-x. 2 student student 4096 Mar 24 19:43 lab-4
[root@localhost Documents]# chown root lab-4
[root@localhost Documents]# ls -l
total 20
drwxr-xr-x. 2 root
                   root
                             4096 Mar 24 18:59 lab
drwxrwxr-x. 4 student student 4096 Mar 24 15:42 lab-1
                             4096 Mar 24 15:44 lab-2
drwxr-xr-x. 2 root
                     root
drwxr-xr-x. 2 root root
                             4096 Mar 24 15:41 lab-3
drwxrwxr-x. 2 root student 4096 Mar 24 19:43 lab-4
[root@localhost Documents]#
```

# chgrp(change group) Command

 The chgrp command is used to change group ownership of a file/directory.

#### Syntax:

chgrp [OPTION]... GROUP FILE/DIR...

# chgrp Command Example

```
File Edit View Search Terminal Help
[root@localhost Documents]# ls -l
total 20
drwxr-xr-x. 2 root root
                             4096 Mar 24 18:59 lab
drwxrwxr-x. 4 student student 4096 Mar 24 15:42 lab-1
drwxr-xr-x. 2 root root
                             4096 Mar 24 15:44 lab-2
drwxr-xr-x. 2 root root
                             4096 Mar 24 15:41 lab-3
drwxrwxr-x. 2 root student 4096 Mar 24 19:43 lab-4
[root@localhost Documents]# chgrp root lab-4
[root@localhost Documents]# ls -l
total 20
drwxr-xr-x. 2 root
                             4096 Mar 24 18:59 lab
                   root
drwxrwxr-x. 4 student student 4096 Mar 24 15:42 lab-1
                             4096 Mar 24 15:44 lab-2
drwxr-xr-x. 2 root
                     root
                             4096 Mar 24 15:41 lab-3
drwxr-xr-x. 2 root root
drwxrwxr-x. 2 root root
                             4096 Mar 24 19:43 lab-4
[root@localhost Documents]#
```

# chgrp Command Example

```
File Edit View Search Terminal Help
[root@localhost lab]# ls -l
total 16
-rw-r--r--. 1 root root 23 Mar 24 19:33 f1.txt
-rw-r--r--. 1 student student 19 Mar 24 19:34 f2.txt
-rw-r--r--. 1 root root 22 Mar 24 18:16 file1.txt
-rw-r--r--. 1 root root 22 Mar 24 18:16 file2.txt
[root@localhost lab]# chown student f1.txt
[root@localhost lab]# chgrp student f1.txt
[root@localhost lab]# ls -l
total 16
-rw-r--r--. 1 student student 23 Mar 24 19:33 f1.txt
-rw-r--r--. 1 student student 19 Mar 24 19:34 f2.txt
-rw-r--r--. 1 root root 22 Mar 24 18:16 file1.txt
-rw-r--r--. 1 root root 22 Mar 24 18:16 file2.txt
[root@localhost lab]#
```

#### file Command

- The file command is used to determine a file's type.
- Syntax:

file [OPTIONS] file1 file2 ...

```
File Edit View Search Terminal Help
[root@localhost lab]# ls
f1.txt f2.txt f5.txt file1.txt file2.txt
[root@localhost lab]# file f1.txt
f1.txt: ASCII text
[root@localhost lab]# file f5.txt
f5.txt: symbolic link to `f1.txt'
[root@localhost lab]#
```

## file Command Example

```
To view the mime type of a file rather than the human readable format

File Edit View Search Terminal Help

[root@localhost lab]# file -i f1.txt
f1.txt: text/plain; charset=us-ascii
[root@localhost lab]# file -i f5.txt
f5.txt: application/x-symlink; charset=binary
[root@localhost lab]#
```

### finger Command

finger looks up and displays information about system users.

#### Syntax:

finger [-option] [username]

```
File Edit View Search Terminal Help

[root@localhost lab]# finger root

Login: root

Directory: /root

Name: root

Shell: /bin/bash

Never logged in.

No mail.

No Plan.

[root@localhost lab]#
```

## finger Command Example

```
| Match arguments only on user name (not first or last name)
finger -m
File Edit View Search Terminal Help
[student@localhost ~]$ finger -m
                                                           Office Phone
Login
         Name
                    Tty Idle Login Time
                                                Office
  Host
student student
                    tty1
                                   Mar 30 10:03
   (:0)
student student
                    pts/0
                                   Mar 30 10:03
   (:0.0)
[student@localhost ~]$
```

# finger Command Example

#### sleep Command

 The sleep command is used to delay for a specified amount of time.

#### Syntax:

sleep NUMBER[SUFFIX]...

Example:

```
File Edit View Search Terminal Help

[root@localhost lab]# sleep 5
```

#### sleep Command Example

- s for seconds; this is a default one if you don't specify any letter after the integer.
- m for minutes.
- h for hours.
- d for days.

```
File Edit View Search Terminal Help

[root@localhost lab]# sleep 5

[root@localhost lab]# sleep 2m
```

#### ps Command

Reports a snapshot of the status of currently running processes.

#### Syntax:

ps [option]

#### Example:

| Option | Use                                                                           |  |  |
|--------|-------------------------------------------------------------------------------|--|--|
| ps -e  | Display every active process on a Linux system in generic (Unix/Linux) format |  |  |
| ps -x  | View all processes owned by you                                               |  |  |
| ps -f  | To provide more information on processes                                      |  |  |
| ps -u  | Filter processes by its user                                                  |  |  |

#### ps Command Example

```
Display every active process on a Linux system in generic
ps -e
           (Unix/Linux) format
File Edit View Search Terminal Help
[root@localhost lab]# ps
 PID TTY
                   TIME CMD
4176 pts/0 00:00:00 su
4185 pts/0 00:00:00 bash
4349 pts/0 00:00:0<u>0</u> ps
[root@localhost lab]#
File Edit View Search Terminal Help
[root@localhost lab]# ps -e
                   TIME CMD
 PID TTY
               00:00:00 init
               00:00:00 kthreadd
               00:00:00 ksoftirgd/0
               00:00:00 migration/0
               00:00:00 watchdog/0
```

#### ps Command Example

```
View all processes owned by you
ps -x
File Edit View Search Terminal Help
[root@localhost lab]# ps -x
Warning: bad syntax, perhaps a bogus '-'? See /usr/share/doc/procps-3.2.8/FAQ
  PID TTY
               STAT
                      TIME COMMAND
               Ss
                      0:00 /sbin/init
                      0:00 [kthreadd]
                      0:00 [ksoftirqd/0]
               S
                      0:00 [migration/0]
                      0:00 [watchdog/0]
               S
                      0:02 [events/0]
                      0:00 [cpuset]
                       0:00 [khelper]
```

#### ps Command Example

```
To provide more information on processes
ps -f
File Edit View Search Terminal Help
[root@localhost lab]# ps -f
    PID
              PPID C STIME TTY
UID
                                       TIME CMD
root 4176 4160 0 19:45 pts/0
                                   00:00:00 su
root 4185 4176 0 19:45 pts/0
                                   00:00:00 bash
        4400 4185 0 20:03 pts/0
root
                                   00:00:00 ps -f
[root@localhost lab]#
```

#### kill Command

- It is used to terminate processes manually.
- kill command sends a signal to a process which terminates the process.
- If the user doesn't specify any signal which is to be sent along with kill command then default TERM signal is sent that terminates the process..

#### Syntax:

kill [option] PID

# kill Command Example

```
File Edit View Search Terminal Help

[root@localhost Documents]# ps
PID TTY TIME CMD

4454 pts/0 00:00:00 su
4463 pts/0 00:00:00 bash
4476 pts/0 00:00:00 ps
[root@localhost Documents]# kill 4454
[root@localhost Documents]#
Session terminated, killing shell.....killed.
[student@localhost Documents]$ PID TTY TIME CMD

4160 pts/0 00:00:00 bash
4477 pts/0 00:00:00 ps
[student@localhost Documents]$
```

# kill Command Example

| Kill -l                             | To display all the available signals |             |     |            |                              |     |            |
|-------------------------------------|--------------------------------------|-------------|-----|------------|------------------------------|-----|------------|
| File Edit View Search Terminal Help |                                      |             |     |            |                              |     |            |
| [student@lo                         | calhost ·                            | ~]\$ kill - | l   |            |                              |     | ^          |
| 1) SIGHUP                           | 2)                                   | SIGINT      | 3)  | SIGQUIT    | 4) SIGILL                    | 5)  | SIGTRAP    |
| <pre>6) SIGABRT</pre>               | 7)                                   | SIGBUS      | 8)  | SIGFPE     | <ol><li>9) SIGKILL</li></ol> | 10) | SIGUSR1    |
| 11) SIGSEG\                         | / 12)                                | SIGUSR2     | 13) | SIGPIPE    | 14) SIGALRM                  | 15) | SIGTERM    |
| 16) SIGSTK                          | ELT 17)                              | SIGCHLD     | 18) | SIGCONT    | <pre>19) SIGSTOP</pre>       | 20) | SIGTSTP    |
| 21) SIGTTIM                         | N 22)                                | SIGTT0U     | 23) | SIGURG     | 24) SIGXCPU                  | 25) | SIGXFSZ    |
| 26) SIGVTAL                         | RM 27)                               | SIGPR0F     | 28) | SIGWINCH   | 29) SIGIO                    | 30) | SIGPWR     |
| 31) SIGSYS                          | 34)                                  | SIGRTMIN    | 35) | SIGRTMIN+1 | 36) SIGRTMIN+2               | 37) | SIGRTMIN+3 |

#### wc Command

• It s used to find out number of newline count, word count, byte and characters count in a files specified by the file arguments.

#### Syntax:

wc [options] filenames

| Option | Use                                                  |
|--------|------------------------------------------------------|
| wc -l  | Prints the number of lines in a file                 |
| wc -w  | Prints the number of words in a file                 |
| wc -c  | Displays the count of bytes in a file                |
| wc -L  | Prints only the length of the longest line in a file |

#### wc Command Example

```
File Edit View Search Terminal Help

[root@localhost lab]# cat f2.txt
hello
good morning
[root@localhost lab]# wc f2.txt
2 3 19 f2.txt
[root@localhost lab]#
```

```
wc -L Prints only the length of the longest line in a file

File Edit View Search Terminal Help

[root@localhost lab]# cat f2.txt
hello
good morning
[root@localhost lab]# wc -L f2.txt
12 f2.txt
[root@localhost lab]#
```

# wc Command Example

```
Prints the number of lines in a file
wc -l
           Prints the number of words in a file
WC-W
           Displays the count of bytes in a file
WC-C
File Edit View Search Terminal Help
[root@localhost lab]# cat f3.txt
hello good morning
[root@localhost lab]# wc -l f1.txt
3 f1.txt
[root@localhost lab]# wc -w f1.txt
4 fl.txt
[root@localhost lab]# wc -c f1.txt
23 f1.txt
[root@localhost lab]#
```

#### In Command

- In creates links between files.
- In creates hard links by default, or symbolic links if the -s (-symbolic) option is specified. When creating hard links, each TARGET must exist.

#### Syntax:

In [OPTION]... [-T] TARGET LINK\_NAME

| Option | Use                                                            |
|--------|----------------------------------------------------------------|
| In -f  | If the destination file or files already exist, overwrite them |
| In -i  | Prompt the user before overwriting destination files           |
| In -s  | Make symbolic links instead of hard links                      |

```
File Edit View Search Terminal Help
[root@localhost lab]# cat > f1.txt
hello linux
[root@localhost lab]# link f1.txt new.txt
[root@localhost lab]# cat f1.txt
hello linux
[root@localhost lab]# cat new.txt
hello linux
[root@localhost lab]# echo "good morning" >> f1.txt
[root@localhost lab]# cat f1.txt
hello linux
good morning
[root@localhost lab]# cat new.txt
hello linux
good morning
[root@localhost lab]# rm f1.txt
rm: remove regular file `f1.txt'? y
[root@localhost lab]# cat new.txt
hello linux
good morning
[root@localhost lab]#
```

```
In -s
           Make symbolic links instead of hard links
File Edit View Search Terminal Help
[root@localhost lab]# ls
f2.txt f3.txt f5.txt file1.txt file2.txt
                                               new.txt
[root@localhost lab]# ln -s f2.txt f6.txt
[root@localhost lab]# ls
f2.txt f3.txt f5.txt f6.txt file1.txt file2.txt new.txt
[root@localhost lab]# cat f2.txt
hello
good morning
[root@localhost lab]# cat f6.txt
hello
good morning
[root@localhost lab]# rm f2.txt
rm: remove regular file `f2.txt'? y
[root@localhost lab]# cat f6.txt
cat: f6.txt: No such file or directory
[root@localhost lab]#
                          f2.txt
                                              f6.txt
                    (hello good morning)
                                         (hello good morning)
```

#### nl Command

• **nl** command numbers the lines in a file.

#### Syntax:

nl [OPTION]... [FILE]...

#### Example:

| Option | Use                                     |
|--------|-----------------------------------------|
| nl -i  | Line number increment at each line      |
| nl -s  | Add STRING after (possible) line number |
| nl -w  | Use NUMBER columns for line numbers     |

```
File Edit View Search Terminal Help
[root@localhost lab]# cat > file1.txt
hello
linux
good
morning
[root@localhost lab]# nl file1.txt
        hello
        linux
        good
        morning
[root@localhost lab]#
```

```
In in the contract of the contract of the cont
```

```
nl -w

Use NUMBER columns for line numbers

File Edit View Search Terminal Help

[student@localhost lab]$ nl -w 2 new.txt

1 hello linux
2 good morning
[student@localhost lab]$
```

#### head Command

 head makes it easy to output the first part (10 lines by default) of files.

#### Syntax:

head [OPTION]... [FILE]...

#### Example:

| Option  | Use                                                                                                    |
|---------|----------------------------------------------------------------------------------------------------|
| head -n | Print the first <b>n lines</b> instead of the first 10; with the leading '-', print all but the last <b>n</b> lines of each file |
| head -c | Print the first <b>n bytes</b> of each file; with a leading '-', print all but the last <b>n</b> bytes of each file              |
| head -q | Never print headers identifying file names                                                                                       |

```
File Edit View Search Terminal Help
[root@localhost lab]# cat file1.txt
   hello
   linux
   good
   morning
   hi
  how are you
  linux
  good evening
   test
10 your
11 programming
12 skill
[root@localhost lab]# head file1.txt
  hello
  linux
   good
   morning
   hi
  how are you
   linux
   good evening
  test
10 your
[root@localhost lab]#
```

```
Print the first n lines instead of the first 10; with the leading '-', print all but the last n lines of each file

File Edit View Search Terminal Help

[root@localhost lab]# head -n5 file1.txt
1 hello
2 linux
3 good
4 morning
5 hi
[root@localhost lab]#
```

```
Print the first n bytes of each file; with a leading '-', print all but the last n bytes of each file

File Edit View Search Terminal Help

[root@localhost lab]# cat file2.txt hello hi good morning
[root@localhost lab]# head -c 10 file2.txt
[root@localhost lab]#
```

```
head -q Never print headers identifying file names

File Edit View Search Terminal Help

[root@localhost lab]# head -q file1.txt

1 hello
2 linux
3 good
4 morning
5 hi
6 how are you
7 linux
8 good evening
9 test
10 your
```

```
File Edit View Search Terminal Help
[root@localhost lab]# head file2.txt new.txt
==> file2.txt <==
hello hi good morning
==> new.txt <==
hello linux
good morning</pre>
```

#### tail Command

• tail is a command which prints the last few number of lines (10 lines by default) of a certain file, then terminates.

#### Syntax:

tail [OPTION]... [FILE]...

| Option  | Use                                                    |
|---------|--------------------------------------------------------|
| tail -n | Output the last num lines, instead of the default (10) |
| tail -c | Output the last num bytes of each file                 |
| tail -q | Never output headers                                   |

# tail Command Example

```
File Edit View Search Terminal Help
[root@localhost lab]# cat file1.txt
   hello
  linux
   good
   morning
   hi
  how are you
   linux
   good evening
  test
10 your
11 programming
12 skill
[root@localhost lab]# tail file1.txt
  good
  morning
   hi
  how are you
  linux
  good evening
  test
10 your
11 programming
12 skill
[root@localhost lab]#
```

# tail Command Example

```
tail -n Output the last num lines, instead of the default (10)

File Edit View Search Terminal Help

[root@localhost lab]# tail -n4 file1.txt
9 test
10 your
11 programming
12 skill
[root@localhost lab]#
```

# tail Command Example

```
tail -c

Output the last num bytes of each file

File Edit View Search Terminal Help

[root@localhost lab]# cat file2.txt
hello hi good morning
[root@localhost lab]# tail -c 10 file2.txt
d morning
[root@localhost lab]#
```

#### sort Command

- sort command is used to sort a file, arranging the records in a particular order.
- By default, the sort command sorts file assuming the contents are ASCII. Using options in sort command, it can also be used to sort numerically.

■ **Syntax:** sort [OPTION]... [FILE]...

| Option   | Use                                                 |
|----------|-----------------------------------------------------|
| sort -c  | To check if the file given is already sorted or not |
| sort -r  | Reverse the result of comparisons                   |
| sort -n  | Compare according to string numerical value         |
| sort -nr | To sort a file with numeric data in reverse order   |
| sort -k  | Sorting a table on the basis of any column          |
| sort -b  | Ignore leading blanks                               |

```
File Edit View Search Terminal Help
[root@localhost lab]# cat f1.txt
hello
linux
good
morning
hi
how are you
linux
[root@localhost lab]# sort f1.txt
good
hello
hi
how are you
linux
linux
morning
[root@localhost lab]#
```

```
File Edit View Search Terminal Help

[root@localhost lab]# cat f1.txt
hello
linux
good
morning
hi
how are you
linux
[root@localhost lab]# sort -c f1.txt
sort: f1.txt:3: disorder: good
[root@localhost lab]#
```

```
Reverse the result of comparisons
sort -r
File Edit View Search Terminal Help
[root@localhost lab]# cat f1.txt
hello
linux
good
morning
hi
how are you
linux
[root@localhost lab]# sort -r f1.txt
morning
linux
linux
how are you
hi
hello
good
[root@localhost lab]#
```

```
Compare according to string numerical value
sort -n
            To sort a file with numeric data in reverse order
sort -nr
File Edit View Search Terminal Help
[root@localhost lab]# cat f1.txt
[root@localhost lab]# sort -n f1.txt
[root@localhost lab]# sort -nr f1.txt
[root@localhost lab]#
```

```
sort -k
           Sorting a table on the basis of any column
File Edit View Search Terminal Help
[root@localhost lab]# cat f1.txt
clerk 2000
manager 5000
ceo 10000
worker 1000
guard 1000
peon 1500
director 8000
[root@localhost lab]# sort -k 2n f1.txt
guard 1000
worker 1000
peon 1500
clerk 2000
manager 5000
director 8000
ceo 10000
[root@localhost lab]#
```

#### find Command

find command searches for files in a directory hierarchy.

#### Syntax:

find [option] [path...] [expression]

| Option               | Use                                                                                              |
|----------------------|--------------------------------------------------------------------------------------------------|
| find -name filename  | Search for files that are specified by 'filename'                                                |
| find -newer filename | Search for files that were modified/created after 'filename'                                     |
| find -user name      | Search for files owned by user name or ID 'name'                                                 |
| find -size +N/-N     | Search for files of 'N' blocks; 'N' followed by 'c' can<br>be used to measure size in characters |
| find -empty          | Search for empty files and directories                                                           |
| find -perm octal     | Search for the file if permission is 'octal'                                                     |

```
File Edit View Search Terminal Help
[root@localhost lab]# ls
f1.txt f3.txt f5.txt f6.txt file1.txt file2.txt new.txt
[root@localhost lab]# find file1.txt
file1.txt
[root@localhost lab]# find file*
file1.txt
file2.txt
[root@localhost lab]# find f*
f1.txt
f3.txt
f5.txt
f6.txt
file1.txt
file2.txt
[root@localhost lab]#
```

# File Edit View Search Terminal Help [root@localhost lab]# find -newer file1.txt . ./files ./f1.txt [root@localhost lab]#

```
Search for files owned by user name or ID 'name'
find -user name
File Edit View Search Terminal Help
[root@localhost lab]# ls -l
total 20
-rw-r--r--. 1 root
                     root 18 Mar 24 23:19 f1.txt
lrwxrwxrwx. 1 root
                    root
                               6 Mar 24 19:52 f5.txt -> f1.txt
                              88 Mar 24 23:11 file1.txt
-rw-r--r--. 1 root root
                              22 Mar 24 18:16 file2.txt
-rw-r--r--. 1 root root
drwxr-xr-x. 2 root root 4096 Mar 24 23:23 files
-rw-r--r--. 1 student student 25 Mar 24 20:21 new.txt
[root@localhost lab]# find -user student
./new.txt
[root@localhost lab]#
```

[root@localhost lab]#

```
Search for files of 'N' blocks; 'N' followed by 'c' can be used to measure size in characters

File Edit View Search Terminal Help

[root@localhost lab]# find -size +2
.
./files
[root@localhost lab]# find -size -2
./new.txt
./f5.txt
./file2.txt
./file1.txt
```

## uniq Command

- uniq reports or filters out repeated lines in a file.
- It can remove duplicates, show a count of occurrences, show only repeated lines, ignore certain characters and compare on specific fields.

#### Syntax:

uniq [OPTION]... [INPUT [OUTPUT]]

| Option  | Use                                                                  |
|---------|----------------------------------------------------------------------|
| uniq -u | Prints only unique lines                                             |
| uniq -d | Only print duplicated lines                                          |
| uniq -D | Print all duplicate lines                                            |
| uniq -c | Prefix lines with a number representing how many times they occurred |
| uniq -i | Ignore case when comparing                                           |

# uniq Command Example

```
File Edit View Search Terminal Help
[root@localhost lab]# cat file1.txt
hello
hello
good morning
linux
linux
linux
how r u
all
all
linux
[root@localhost lab]# uniq file1.txt
hello
good morning
linux
how r u
all
linux
[root@localhost lab]#
```

# uniq Command Example

```
Prints only unique lines
uniq -u
File Edit View Search Terminal Help
[root@localhost lab]# cat file1.txt
hello
hello
good morning
linux
linux
linux
how r u
all
all
linux
[root@localhost lab]# uniq -u file1.txt
good morning
how r u
linux
[root@localhost lab]#
```

## uniq Command Example

```
Only print duplicated lines
uniq -d
File Edit View Search Terminal Help
[root@localhost lab]# cat file1.txt
hello
hello
good morning
linux
linux
linux
how r u
all
all
linux
[root@localhost lab]# uniq -d file1.txt
hello
linux
all
[root@localhost lab]#
```

# grep Command

- The grep filter searches a file for a particular pattern of characters, and displays all lines that contain that pattern.
- The pattern that is searched in the file is referred to as the regular expression.
- grep stands for globally search for regular expression and print out.

#### Syntax:

grep [options] pattern [files]

| Option  | Use                                                         |
|---------|-------------------------------------------------------------|
| grep -c | Prints only a count of the lines that match a pattern       |
| grep -h | Display the matched lines, but do not display the filenames |
| grep -l | Displays list of a filenames only                           |
| grep -i | Ignores, case for matching                                  |

```
grep -c Prints only a count of the lines that match a pattern
grep -h Display the matched lines, but do not display the filenames
grep -l Displays list of a filenames only
```

```
File Edit View Search Terminal Help
[root@localhost lab]# cat f1.txt
good morning
hello
linux
hi linux
[root@localhost lab]# grep -l hi f1.txt
 1.txt
[root@localhost lab]# grep -h hi f1.txt
   linux
[root@localhost lab]# grep -c hi f1.txt
[root@localhost lab]#
```

```
grep -n

Display the matched lines and their line numbers

File Edit View Search Terminal Help

[root@localhost lab]# cat f1.txt
hi
good morning
hello
linux
hi linux
[root@localhost lab]# grep -n hi f1.txt

1:hi
5:hi linux
[root@localhost lab]#
```

```
grep -v

This prints out all the lines that do not matches the pattern

File Edit View Search Terminal Help

hi

good morning
hello
linux
| root@localhost lab]# grep -v hi f1.txt
good morning
hello
linux
| root@localhost lab]#
```

```
grep -w Match whole word

File Edit View Search Terminal Help

[root@localhost lab]# cat f1.txt
hi
good morning
hello
linux
hi linux
[root@localhost lab]# grep -w "mor" f1.txt
[root@localhost lab]# grep "mor" f1.txt
good morning
[root@localhost lab]# "
```

```
grep -o

Print only the matched parts of a matching line

File Edit View Search Terminal Help

[root@localhost lab]# cat f1.txt
hi
good morning
hello
linux
hi linux
[root@localhost lab]# grep -o hi f1.txt
hi
hi
[root@localhost lab]#
```

```
File Edit View Search Terminal Help

[root@localhost lab]# grep hello *

f1.txt:hello

f5.txt:hello

file1.txt:hello

file2.txt:hello hi good morning

new.txt:hello linux

[root@localhost lab]# grep hello file1.txt new.txt

file1.txt:hello

new.txt:hello linux

[root@localhost lab]#
```

# pipe (|) Command

- It redirects the command STDOUT or standard output into the given next command STDIN or standard input.
- In short, the output of each process directly as input to the next one like a pipeline.
- The symbol '|' denotes a pipe.
- Pipes help you mash-up two or more commands at the same time and run them consecutively.

#### Syntax:

command\_1 | command\_2 | command\_3 | .... | command\_N...

## pipe Command Example

```
File Edit View Search Terminal Help
[root@localhost lab]# cat f1.txt
1 abc 45,000 rajkot
1 abc 45,000 rajkot
 xyz 42,000 morbi
3 emp 55,000 surat
3 emp 55,000 surat
3 emp 55,000 surat
2 pgr 33,000 ahmedabad
[root@localhost lab]# unig f1.txt
1 abc 45,000 rajkot
4 xyz 42,000 morbi
3 emp 55,000 surat
2 pgr 33,000 ahmedabad
[root@localhost lab]# sort f1.txt
1 abc 45,000 rajkot
1 abc 45,000 rajkot
2 pgr 33,000 ahmedabad
3 emp 55,000 surat
3 emp 55,000 surat
3 emp 55,000 surat
 xyz 42,000 morbi
[root@localhost lab]# sort f1.txt | uniq
1 abc 45,000 rajkot
2 pgr 33,000 ahmedabad
3 emp 55,000 surat
4 xyz 42,000 morbi
[root@localhost lab]#
                                                                Current workspace: "Works
```

# pipe Command Example

```
File Edit View Search Terminal Help

[root@localhost lab]# cat f1.txt

1 abc 45,000 rajkot

1 abc 45,000 morbi

3 emp 55,000 surat

3 emp 55,000 surat

2 pqr 33,000 ahmedabad

[root@localhost lab]# cat f1.txt | head -5 | tail -2

3 emp 55,000 surat

3 emp 55,000 surat
```

# pipe Command Example

### tr(translate) Command

- The tr command in UNIX is a command line utility for translating or deleting characters.
- It supports a range of transformations including uppercase to lowercase, squeezing repeating characters, deleting specific characters and basic find and replace.
- It can be used with UNIX pipes to support more complex translation.
- tr stands for translate.
- Syntax:

tr [OPTION] SET1 [SET2]

### tr(translate) Command

#### POSIX Character set supported by tr command :

- [:digit:] Only the digits 0 to 9.
- [:alnum:] Any alphanumeric character.
- [:alpha:] Any alpha character A to Z or a to z.
- [:blank:] Space and TAB characters only.
- [:xdigit:] Hexadecimal notation 0-9, A-F, a-f.
- [:upper:] Any alpha character A to Z.
- [:lower:] Any alpha character a to z..

| Option | Use                                                                                                    |
|--------|----------------------------------------------------------------------------------------------------|
| tr -s  | Replaces repeated characters listed in the set1 with single occurrence                                 |
| tr -d  | Delete characters in string1 from the input                                                            |
| tr -c  | complements the set of characters in string. i.e., operations apply to characters not in the given set |
| tr -cd | Remove all characters except digits                                                                    |

GOOD MORNING

[root@localhost lab]#

```
File Edit View Search Terminal Help
[root@localhost lab]# cat f1.txt
hello
linux
good morning
[root@localhost lab]# cat f1.txt | tr [a-z] [A-Z]
HELL0
LINUX
GOOD MORNING
[root@localhost lab]#
File Edit View Search Terminal Help
[root@localhost lab]# cat f1.txt
hello
linux
good morning
[root@localhost lab]# cat f1.txt | tr [:lower:] [:upper:]
HELL0
LINUX
```

```
File Edit View Search Terminal Help

[root@localhost lab]# cat f1.txt
hello
linux
{good morning}
[root@localhost lab]# cat f1.txt | tr '{}' '()'
hello
linux
(good morning)
[root@localhost lab]#
```

```
tr -s Replaces repeated characters listed in the set1 with single occurrence

File Edit View Search Terminal Help

[root@localhost lab]# cat f1.txt
hello
linux
{good morning}
[root@localhost lab]# cat f1.txt | tr -s [:space:] ' '
[root@localhost lab]#
```

```
tr -d Delete characters in string1 from the input

File Edit View Search Terminal Help

hello
linux
{good morning}
[root@localhost lab]# cat f1.txt | tr -d 'n'
hello
liux
{good morig}
[root@localhost lab]#
```

```
tr -c | complements the set of characters in string.
i.e., operations apply to characters not in the given set

File Edit View Search Terminal Help

[root@localhost lab]# cat f1.txt
hello linux
[root@localhost lab]# cat f1.txt | tr -c 'he' 'A'

[root@localhost lab]#
```

```
tr -cd Remove all characters except digits

File Edit View Search Terminal Help

[root@localhost lab]# cat f1.txt
hello emp
emp id 2432
emp name john
emp batch 12
[root@localhost lab]# cat f1.txt | tr -cd [:digit:]
[root@localhost lab]#
```

## history Command

 history command is used to view the previously executed command.

#### Syntax:

history

Example:

```
[root@localhost ~]# history
0 cal
1 date
2 uname
3 who
4 whoami
5 pwd
6 history
```

## history Command Example

```
File Edit View Search Terminal Help
  861
       history
       clear
  862
       history
  863
[root@localhost lab]# history 3
  862 clear
  863 history
       history 3
  864
[root@localhost lab]#
File Edit View Search Terminal Help
  866
      clear
  867
       date
  868 nl -i file1.txt
  869 clear
       history
  870
       clear
  871
  872 history
[root@localhost lab]# !867
date
Wed Mar 25 03:25:36 IST 2020
[root@localhost lab]#
```

#### write Command

- write sends a message to another user.
- Syntax:

write user [ttyname]

#### Example

| Option | Use                                                                                  |
|--------|--------------------------------------------------------------------------------------|
| user   | The user to write to                                                                 |
| tty    | The specific terminal to write to, if the user is logged in to more than one session |

#### write Command Example

Open first terminal.

```
File Edit View Search Terminal Help

[root@localhost lab]# who
student tty1 2020-03-24 10:48 (:0)
student pts/0 2020-03-24 20:07 (:0.0)
student pts/1 2020-03-25 03:27 (:0.0)
[root@localhost lab]# write student pts/1
hello
linux
```

Open Second terminal then execute command on first terminal.

```
File Edit View Search Terminal Help

[student@localhost ~]$ EOF

Message from student@localhost.localdomain (as root) on pts/0 at 03:31 ... hello
linux
```

#### wall Command

- wall send a message to everybody's terminal.
- wall sends a message to everybody logged in with their mesg permission set to yes.

#### Syntax:

wall [-n] [-t TIMEOUT] [file]

#### Example

| Option  | Use                                                                                                    |
|---------|----------------------------------------------------------------------------------------------------|
| wall -n | nobanner Suppress banner                                                                                                    |
| wall -t | timeout TIMEOUT Write timeout to terminals in seconds. TIMEOUT must be positive integer. Default value is 300 seconds, which is a legacy from time when people ran terminals over modem lines. |

#### wall Command Example

 Open four different terminal, execute command on first terminal, message will display on everybody's terminal.

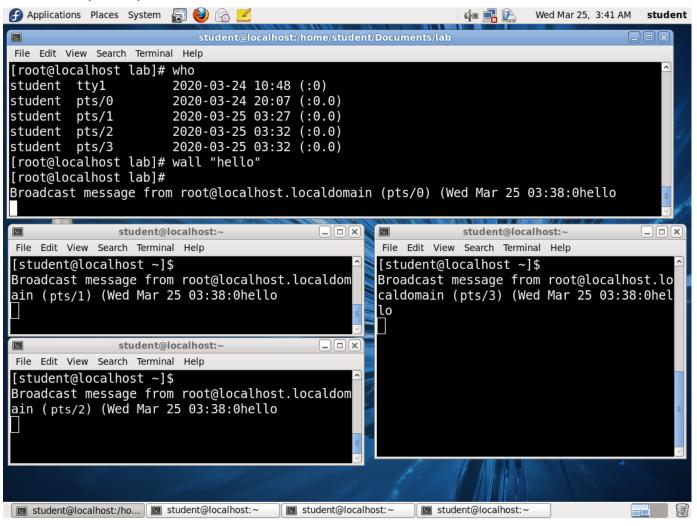